eSightenergy

# **eSight®**

### Version 2017.2 Preview

Our next release features a major enhancement of the eSight Express interface, improving the user experience with a new intuitive and fully responsive design. The new design will make it easier for users to interact and navigate through the Express area from any device, with new features including instantly updating graphs and canvas map navigation to locate sites and meters. Another addition to 2017.2 is the enhancements of ENVI which will include customizable corporate content and additional fuel types and support for KPI's.

eSight version 2017.2 is due for release Spring 2017. \*

### **Express Interface Redesign**

eSight is introducing the new redesigned Express Interface for a fully responsive experience that enables users to quickly produce graphs, identify issues, run reports and manually input meter information. As well as this, the redesign will offer smarter searching of meters and templates.

#### **Why you need Express:**

- Quickly locate and manage relevant energy data from any device
- Run energy analysis templates on instantly updating graphs
- Identify, react to and acknowledge potential issues with clear indicators

#### **New Responsive Interface**

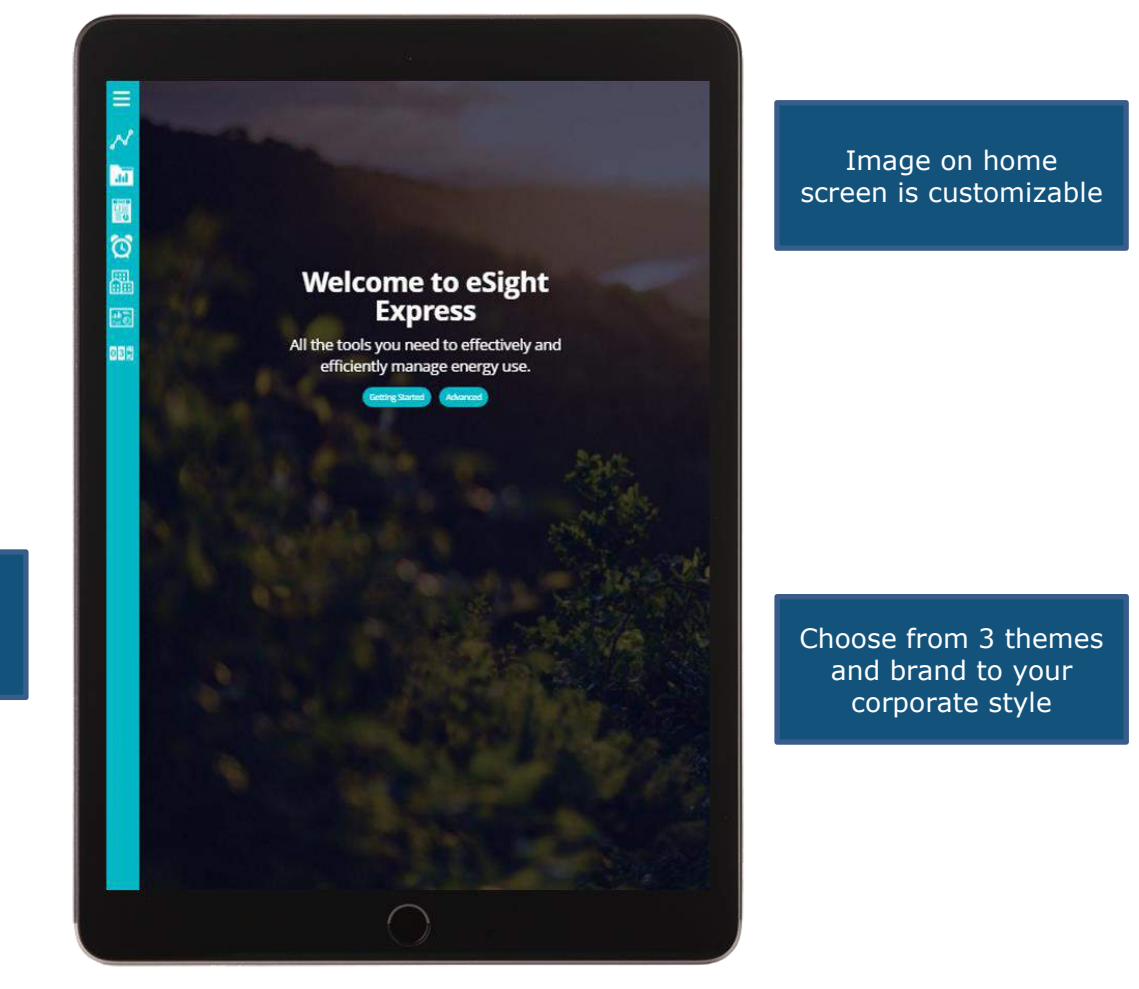

Simple icons for easy navigation

## **eSight® Canvas Map Navigation**

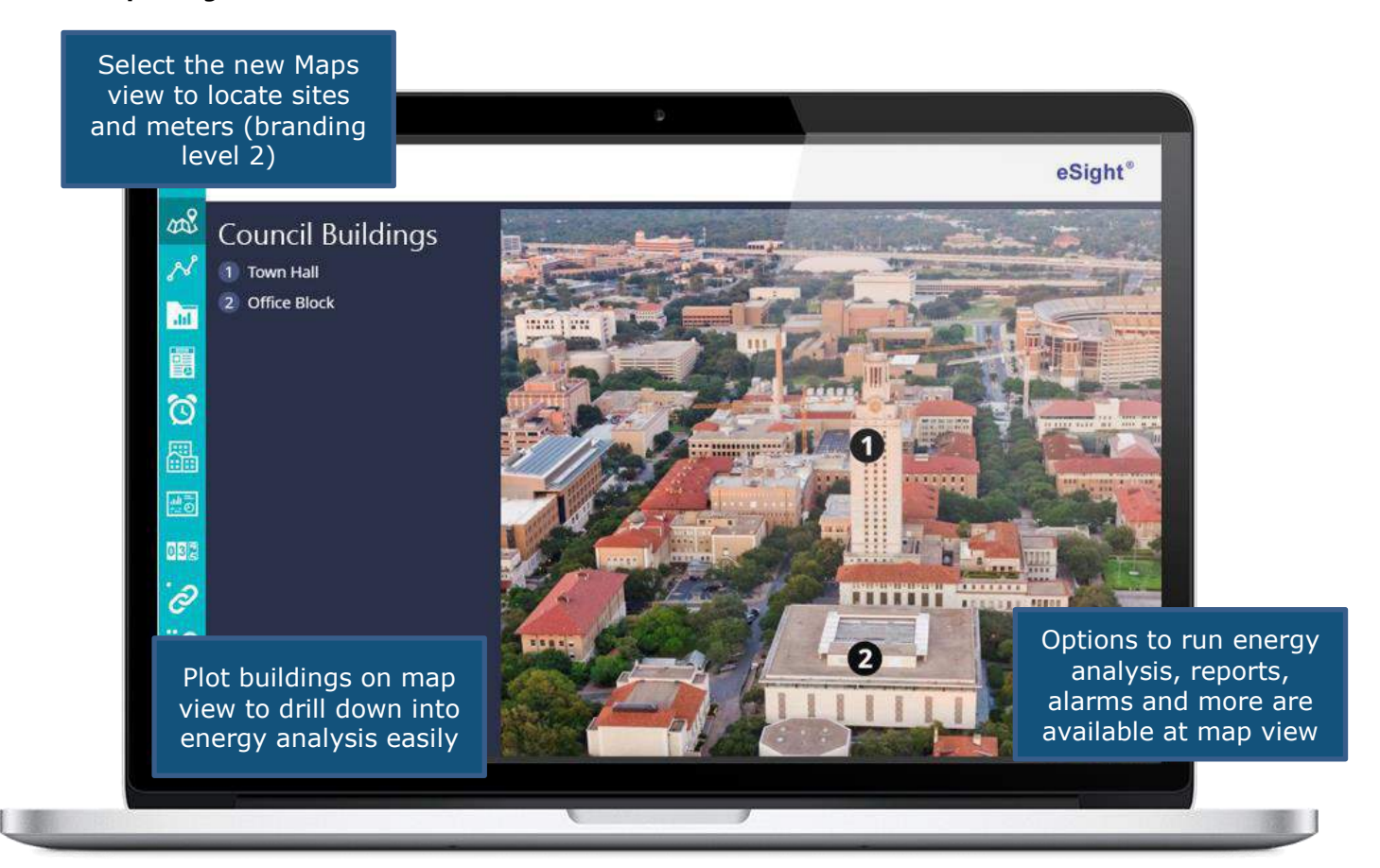

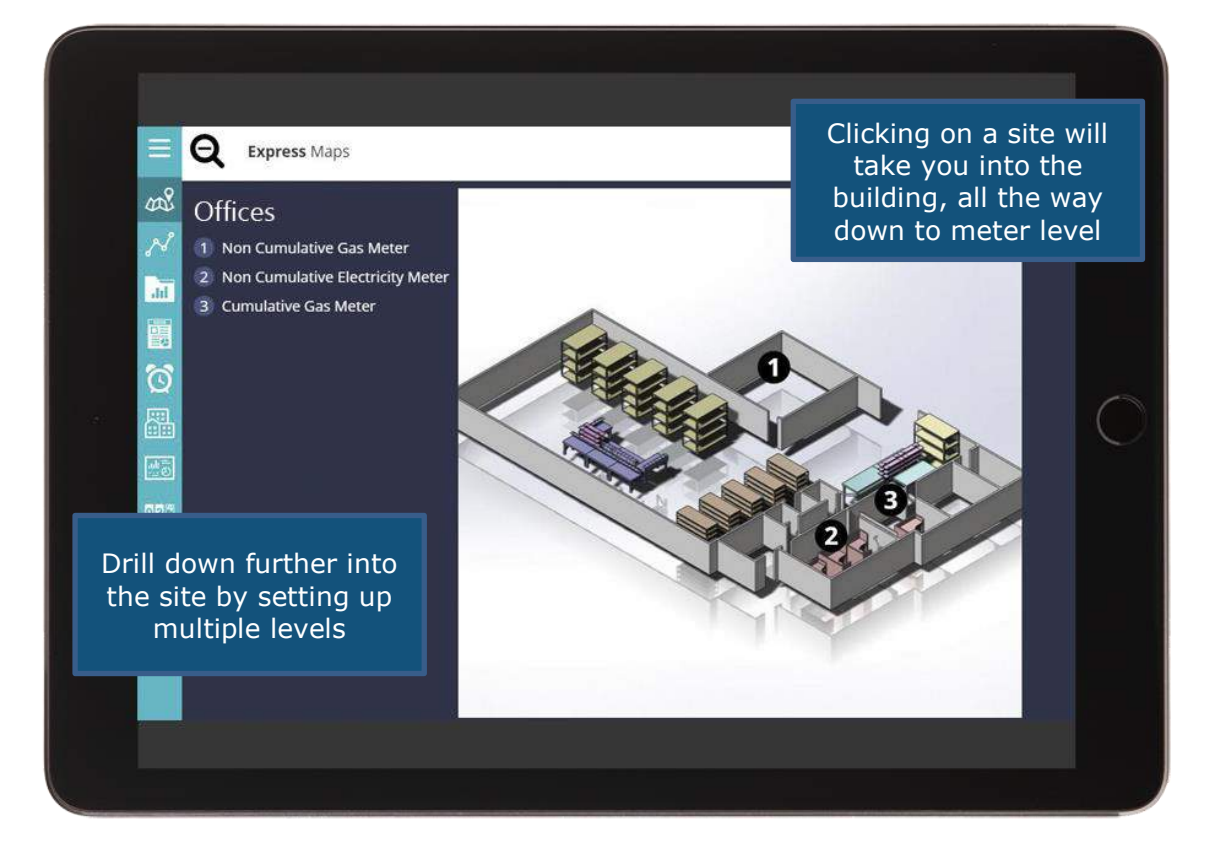

### **Instantly updating Graphs**

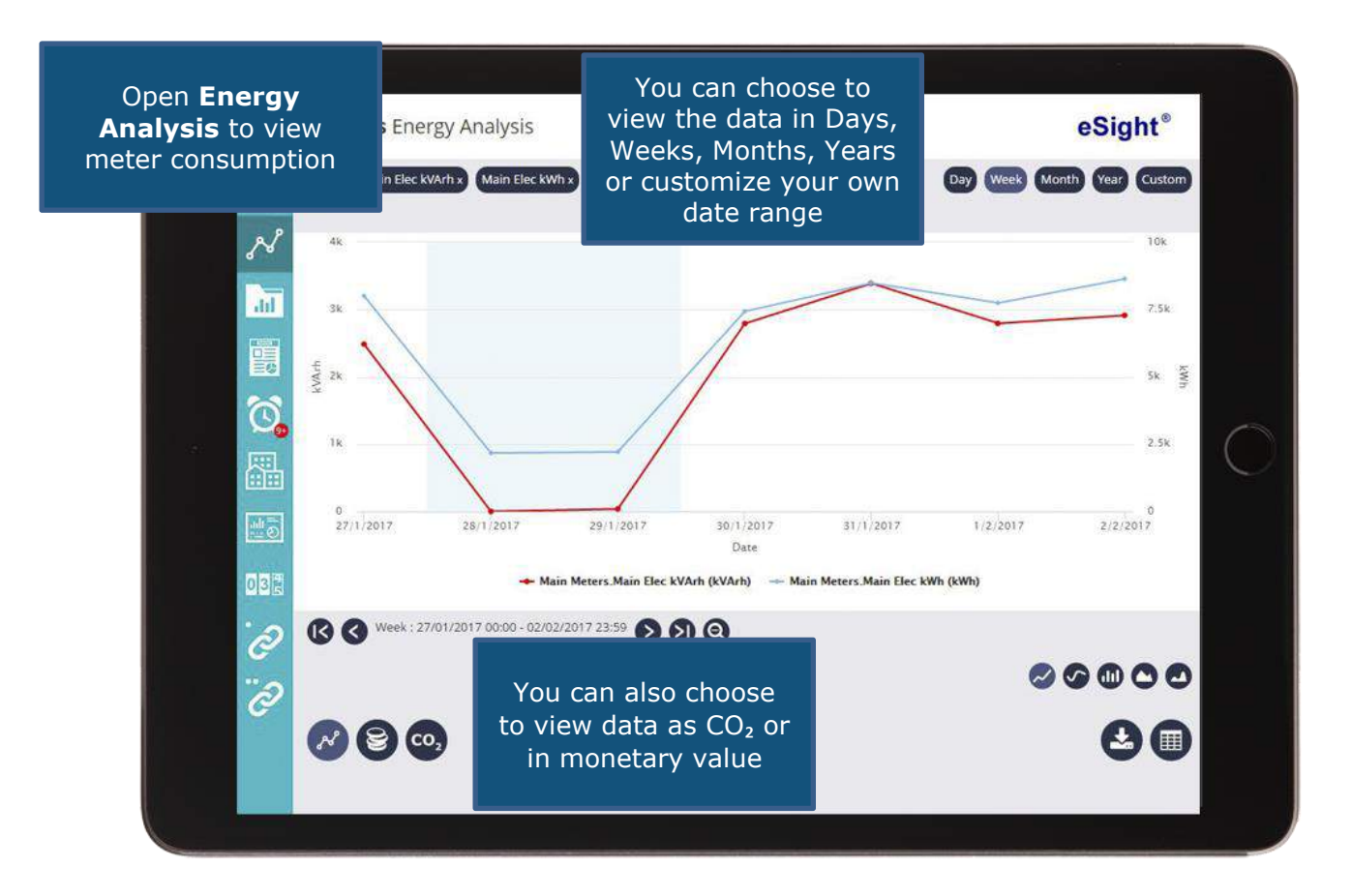

#### **New Template & Report Layouts**

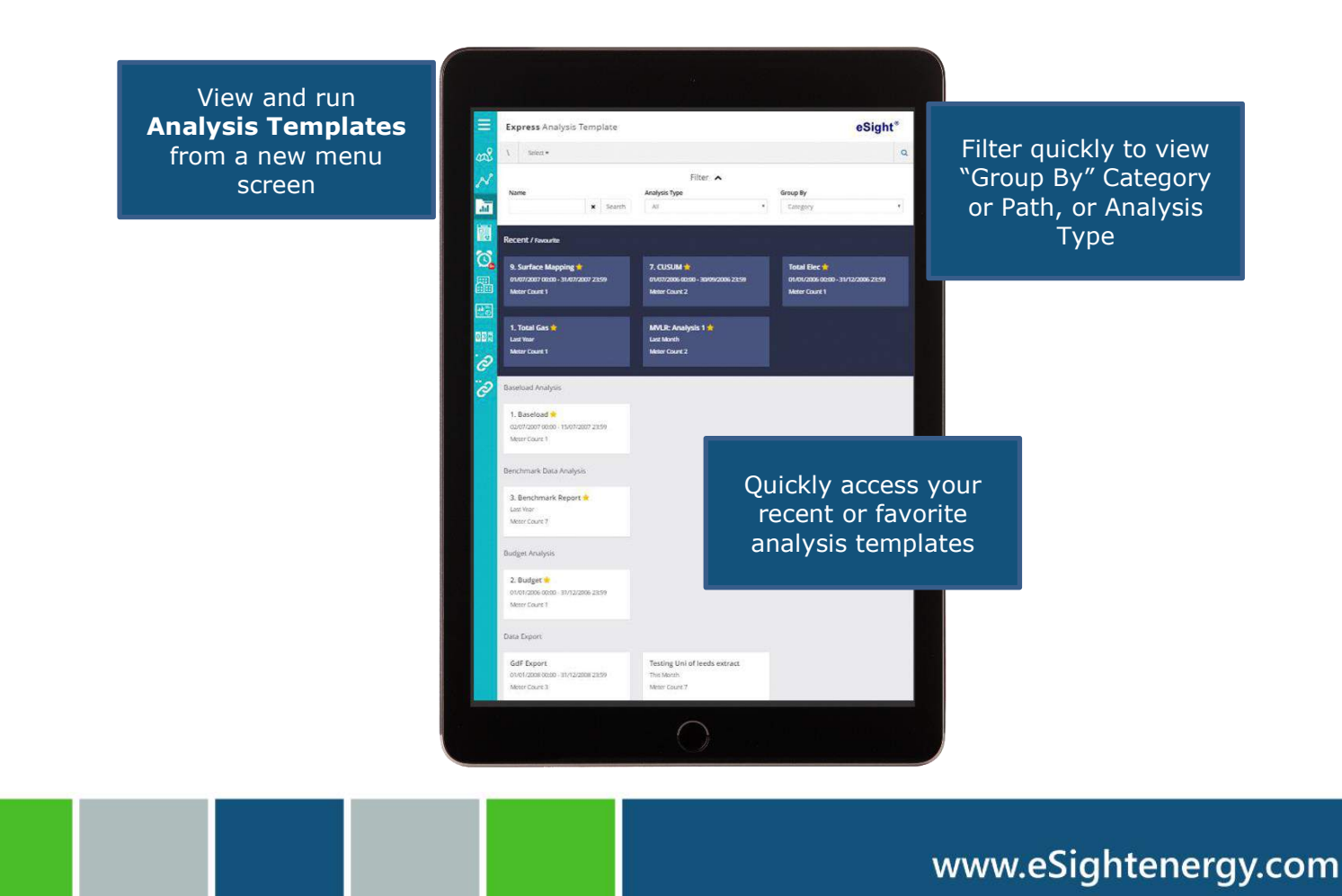

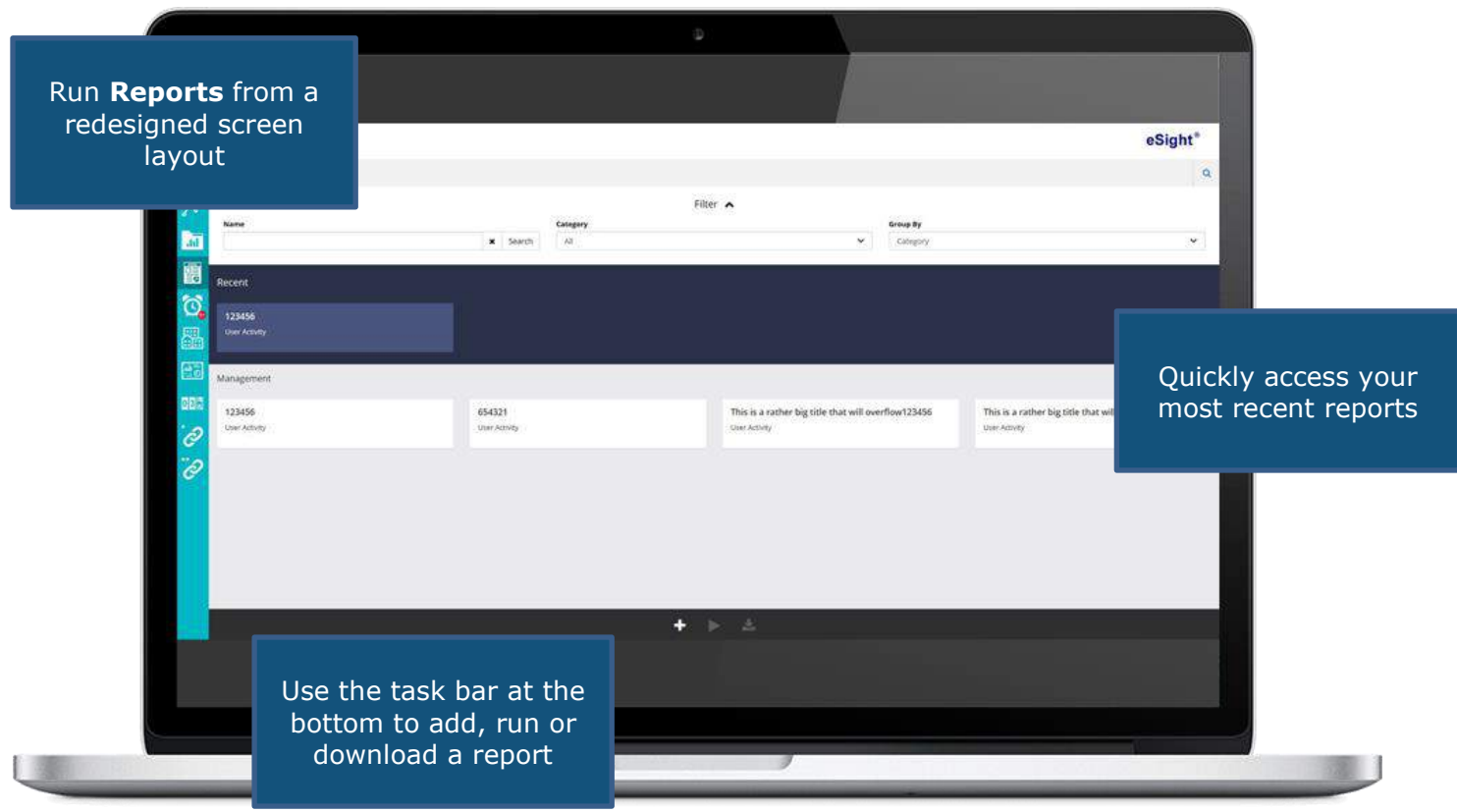

#### **Easily track and acknowledge Alarms**

d: 29/01/2017 0 BGAV/21 View and acknowledge Boiler gas daily consumption Forwarded: 0 Pending raised alarms easily Raised: 29/01/2017 00:00 on any device**WAV/18** Average water consumption Forwarded: 0 Pending Raised: 29/01/2017 00:00 **WAV/22** Average water consumption Forwarded: 0 Pending Raised: 29/01/2017 00:00 1 - Critical 2 - High 3 - Medium  $4 - Low$ 5 - Very low  $\ddot{\bullet}$  $\equiv$ Color coded options make it easy to see the level of alarm importance

# **eSight® Simplify Raising Tenant Bills**

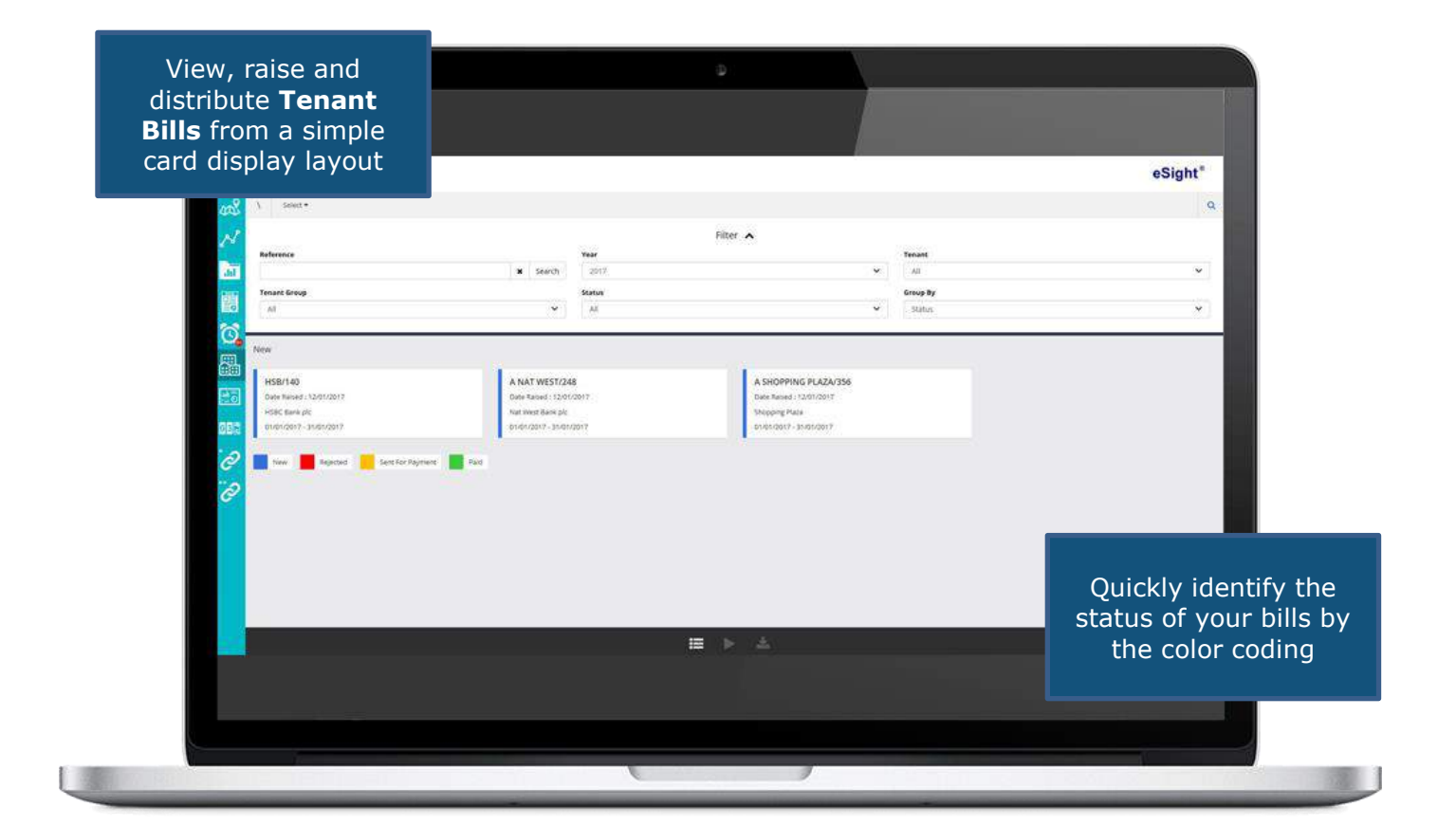

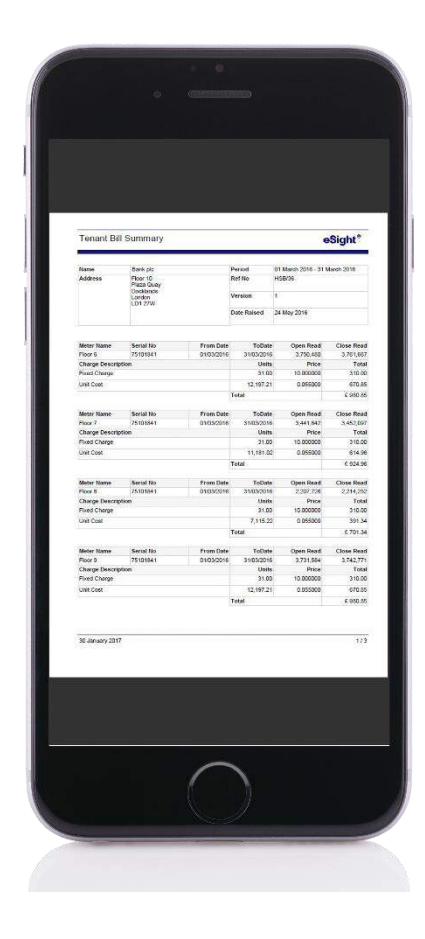

![](_page_5_Picture_0.jpeg)

#### **Navigate through Dashboards**

![](_page_5_Picture_2.jpeg)

![](_page_5_Picture_3.jpeg)

View your Dashboard on any PC, smartphone or tablet

#### **Manual Meter Readings made simple**

Manually input Me **Readings** in a sim interface

![](_page_6_Picture_53.jpeg)

Embed external websites in for quick n external

![](_page_6_Picture_54.jpeg)

### **ENVI**

2017.2 sees the release of several key usability updates for ENVI. These were the top requested changes within our customer base and are aimed at ensuring ENVI can be used in a wider variety of applications. These new changes include support for additional unit types, display normalization KPI's, support for energy production and custom content.

#### **Why you need ENVI:**

- Normalize consumption against production
- Display external webpage content inside ENVI
- Dashboard URL now configurable
- Customized green tips per dashboard

![](_page_7_Figure_8.jpeg)

![](_page_8_Picture_1.jpeg)

### **Additional features/changes**

**In addition to the new Express and ENVI functionality, the following updates and changes will be made in the 2017.2 release.**

### • **Contracts**

- o Ability to calculate and apply fixed charges for non-calendar month tariffs
- o Additional search options added
- o New user interface for contracts wizard
- o Attachments can now be added to contract and contract history
- **Reports**
	- o New user interface for report wizard
- **High Level Analysis**
	- o Select no path when you have access to the entire tree structure

### • **Facilities Dashboard**

- o Can now be assigned to a category, making it easier to organize dashboards in the Express Interface
- **Image Maps**
	- o Configuration is now relocated under the Configuration menu
- **Tags**
	- o New Auto-Tags for all fuel types, main meters and pro-rata
- **Project Tracking**
	- o Breakdown a policy's expected savings to site or building level
	- o Project Tracking Summary Report

\*Preliminary information only – subject to change.